# **Troubleshoot why EIGRP External Route Is Preferred Over BGP**

# **Contents**

**[Introduction](#page-0-0) [Prerequisites](#page-0-1) [Setup and Topology](#page-0-2) [Problem Statement](#page-1-0) [Issue Summary](#page-1-1) [Troubleshooting and Verification](#page-2-0) [Why EIGRP route is preferred over eBGP route?](#page-3-0) [Solution](#page-4-0)**

# <span id="page-0-0"></span>**Introduction**

This document describes the routing behaviour in ACI leaf switch when it receives same route via EIGRP and eBGP.

# <span id="page-0-1"></span>**Prerequisites**

The reader must have good understanding of the ACI components, terminologies & operations along with the routing protocols (EIGRP & BGP).

## <span id="page-0-2"></span>**Setup and Topology**

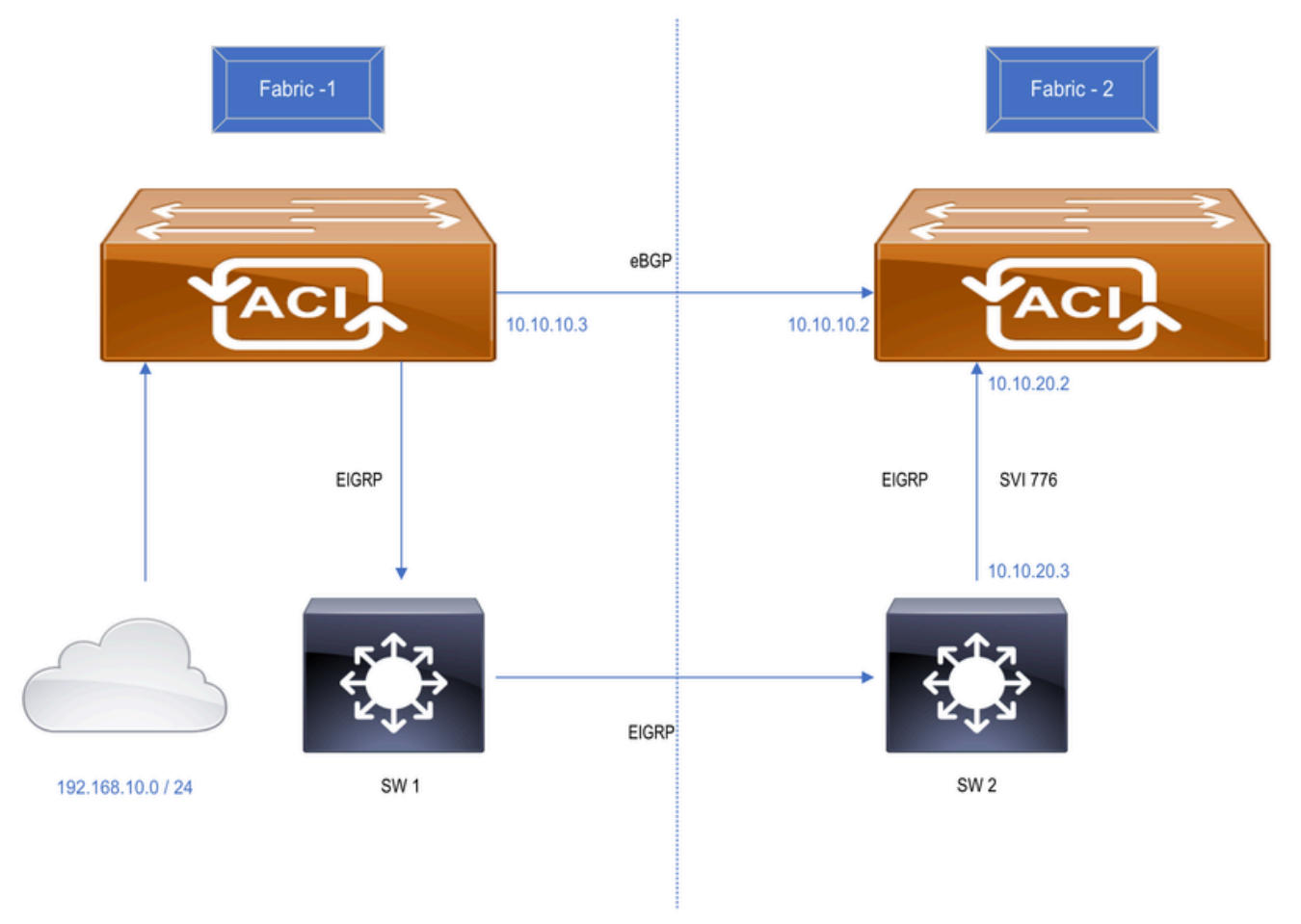

Figure : Two different ACI fabric connected over a WAN network

- 1. This set up has been done using 2 different ACI fabrics connected as:
- Direct link between both DC Border Leaf switches (BGP).
- Extended via WAN network (EIGRP). SW1 & SW2 are WAN switches.

2. 192.168.10.0/24 is internal ACI subnet connected at Fabric-1 & advertised to Fabric-2 via eBGP as well as EIGRP.

### <span id="page-1-0"></span>**Problem Statement**

Fabric-2 Border Leaf switch is receiving the same route via EIGRP and eBGP where eBGP route gets installed in routing table of the switch as expected. When the eBGP session goes down, EIGRP routes gets installed in routing table of the switch. Switch retains EIGRP route even when eBGP comes up. Expectations here is that the eBGP route must get installed in routing table as soon as the eBGP session comes up since eBGP has lesser AD value [ 20 ] than EIGRP [ 90 ].

### <span id="page-1-1"></span>**Issue Summary**

- Fabric-1 & Fabric-2 data centres are connected via WAN network (EIGRP) and direct link between both sites BL switches running eBGP.
- Fabric-1 Border Leaf switch is advertising subnet 192.168.10.0/24 to Fabric-2 via eBGP and EIGRP.
- Both the L3Out are in same VRF.
- BGP route gets installed in the routing table of Fabric-2 Border Leaf switch on the basis of AD value.
- When eBGP session between both Fabric-1 & Fabric-2 goes down, EIGRP route gets installed in the

routing table of Fabric-2\_BL switch which is expected.

- When eBGP comes up, the expectation is that eBGP route must get re-installed & EIGRP route is to be removed from routing table which is not happening.
- Fabric-2 Border Leaf switch is retaining the EIGRP route in its routing table instead.

#### <span id="page-2-0"></span>**Troubleshooting and Verification**

• Verify the eBGP neighborship between Fabric-1 & Fabric-2 Border Leaf switches.

```
Fabric-2_BL# show bgp sessions vrf snTn:snTn_VRF
Total peers 3, established peers 3
ASN 100
VRF snTn:snTn_VRF, local ASN 100
peers 1, established peers 1, local router-id 172.16.2.100
State: I-Idle, A-Active, O-Open, E-Established, C-Closing, S-Shutdown
Neighbor        ASN    Flaps LastUpDn|LastRead|LastWrit St Port(L/R)  Notif(S/R)
10.10.10.3     65001     2   1d23h   |never   |never    E  179/26051    45/6
```
• Verify EIGRP neighborship at Fabric-2.

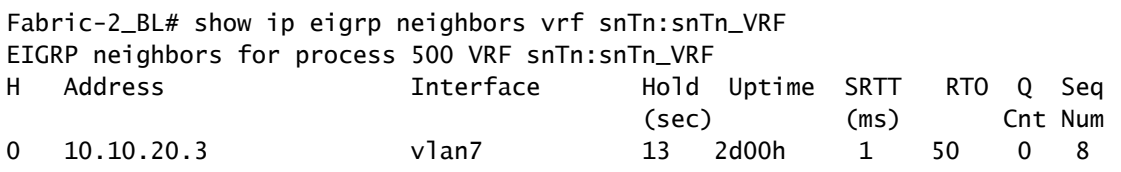

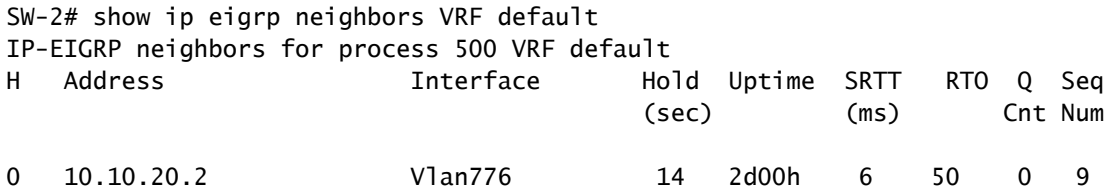

• Initially, BGP route gets installed in the routing table and same route is present in EIGRP topology table of Fabric-2 Border Leaf switch.

Fabric-2\_BL# show ip route 192.168.10.0/24 vrf snTn:snTn\_VRF IP Route Table for VRF "snTn:snTn\_VRF" '\*' denotes best ucast next-hop '\*\*' denotes best mcast next-hop '[x/y]' denotes [preference/metric] '%<string>' in via output denotes VRF <string>

192.168.10.0/24, ubest/mbest: 1/0

```
    *via 10.10.10.3%snTn:snTn_VRF, [20/0], 00:00:17, bgp-100, external, tag 65005
                   recursive next hop: 10.10.10.3/32%snTn:snTn_VRF                           
Fabric-2_BL# show ip eigrp topology 192.168.10.0/24 vrf snTn:snTn_VRF
EIGRP (AS 500): VRF: snTn:snTn_VRF , Topology entry for 192.168.10.0/24
    State is Passive, Query origin: Local origin, 0 Successor(s),  FD is Infinity
    Routing Descriptor Blocks:
      10.10.20.3(vlan7), from 10.10.20.3
        Urib State: in-rib,up-to-date
             Composite metric is (128576/128320), Route is Internal
             Vector metric:
                 Minimum bandwidth is 8000000 Kbit
                 Total delay is 5010 microseconds
                 Reliability is 255/255
                 Load is 1/255
                 Minimum MTU is 1500
                 Hop count is 1
                 Internal tag is 0
```
• EIGRP route gets installed in routing table of Fabric-2 Border Leaf switch when eBGP session goes down between Fabric-1 & Fabric-2 Border Leaf switches and retains the EIGRP route even when the eBGP comes up.

```
Fabric-2_BL# show ip route 192.168.10.0/24 vrf snTn:snTn_VRF
IP Route Table for VRF "snTn:snTn_VRF
'*' denotes best ucast next-hop
'**' denotes best mcast next-hop
'[x/y]' denotes [preference/metric]
'%<string>' in via output denotes VRF <string>
192.168.10.0/24, ubest/mbest: 1/0
        *via 10.10.20.3, vlan7, [90/128576], 2d00h, eigrp-default, internal
```
• The expectation here is that, eBGP route must get re-installed in routing table as soon as eBGP session comes up. But Fabric-2\_BL switch keeps EIGRP route only.

#### <span id="page-3-0"></span>**Why EIGRP route is preferred over eBGP route?**

- When eBGP session goes down, Fabric-2\_BL switch installs EIGRP route in routing table and same gets redistributed into MP-BGP to forward it to other service Leaf switches in the Fabric-2.
- Since Fabric-2\_BL switch is redistributing it, becomes an origin for that route with default weight value 32768. Whereas, route coming from eBGP holds weight 0.
- Since higher weight is the preferred one, Fabric-2\_BL switch considers redistributed route as best route and does not install eBGP route.
- The output shown beneath is when the eBGP session came back up.

Fabric-2\_BL# show ip bgp 192.168.10.0/24 vrf snTn:snTn\_VRF BGP routing table information for VRF snTn:snTn\_VRF, address family IPv4 Unicast BGP routing table entry for 192.168.10.0/24, version 28 dest ptr 0xa0fe0328 Paths: (2 available, best #1) Flags: (0x80c0002 00000000) on xmit-list, is not in urib, exported vpn: version 371, (0x100002) on xmit-list Multipath: eBGP iBGP Advertised path-id 1, VPN AF advertised path-id 1 Path type (0xa961d880): redist 0x408 0x1 ref 0 adv path ref 2, path is valid, is best path AS-Path: NONE, path locally originated Tx Domain path attribute Flag 0xc0,Code 36, Length 8, segment length 1 domain path: { <1:5345:128>} 0.0.0.0 (metric 0) from 0.0.0.0 (172.16.0.10) Origin incomplete, MED 128576, localpref 100, weight 32768 tag 0, propagate 0 Extcommunity: RT:100:2129921 VNID:2129921 COST:pre-bestpath:128:128576 COST:pre-bestpath:162:90 0x8800:32768:0 (Flags = 32768, Tag = 0) 0x8801:500:128256 (ASN = 500, Delay = 128256)  $0x8802:65281:320$  (Reliability = 255, Hop = 1, Bandwidth = 320)  $0x8803:1:1500$  (Reserve = 0, Load = 1, MTU = 1500)  $0x8804:0:0$  (Remote ASN = 0, Remote ID = 0)  $0x8805:0:0$  (Remote Prot = 0, Remote Metric = 0) VPN AF advertised path-id 2 Path type (0xa961e0bc): external 0x28 0x0 ref 0 adv path ref 1, path is valid, not best reason: Weigh AS-Path: 65001 , path sourced external to AS Source Domain: <1:16:128> Tx Domain path attribute Flag 0xc0,Code 36, Length 15, segment length 2 domain path: { <1:5345:128>,<1:16:128>} 10.10.10.3 (metric 0) from 10.10.10.3 (172.16.1.100) Origin IGP, MED not set, localpref 100, weight 0 tag 0, propagate 0 Extcommunity: RT:100:2129921 VNID:2129921 VRF advertise information: Path-id 1 not advertised to any peer VPN AF advertise information: Path-id 1 advertised to peers: 10.0.152.65 10.0.152.66 Path-id 2 not advertised to any peer

#### <span id="page-4-0"></span>**Solution**

There are 2-ways to fix this issue:

- LPM is one of the solution:
	- 1. Advertise the same subnet with /23 mask under EIGRP & /24 mask via eBGP so that both routes are present in routing table of Fabric-2\_BL switch.

```
!Command: show running-config interface Vlan776
!Time: Sun Jun 23 06:30:43 2024
version 7.0(3)I7(5) Bios:version 07.66 
interface Vlan776
    no shutdown
    ip address 10.10.20.3/24
    ip router eigrp 500
    ip summary-address eigrp 500 192.168.10.0/23  
>>>>>> Advertised /23 via EIGRP
<#root>
Fabric-2_BL# show ip route vrf snTn:snTn_VRF
IP Route Table for VRF "snTn:snTn_VRF"
'*' denotes best ucast next-hop
'**' denotes best mcast next-hop
'[x/y]' denotes [preference/metric]
'%<string>' in via output denotes VRF <string>
192.168.10.0/23, ubest/mbest: 1/0
        *via 10.10.20.3, vlan20, [90/128576], 00:24:11, eigrp-default, internal   
>>>>>>>>> EIGRP Route
192.168.10.0/24, ubest/mbest: 1/0
```
\*via 10.10.10.3%snTn:snTn\_VRF, [20/0], 00:04:12, bgp-100, external, tag 65005

**>>>>>>>> BGP Route**

b. When, eBGP session goes down, EIGRP route is still present in routing table for redundancy.

 c. As soon as BGP session comes up, BGP route gets re-installed in routing table and preferred for traffic forwarding.

• Applying Weight on eBGP route:

**SW-2# show run interface vlan 776**

- 1. If you need to advertise the subnet with same subnet mask via both EIGRP & BGP, higher weight (than 32768) can be applied on eBGP route to be the preferred route always.
- 2. How to apply weight on ACI:
	- 1. Create Route-map policy.

Tenant ----> Policies ----> Route Maps for Route Control (Right click and create new policy, fill all the required details)----> Create "Set Rule" policy ---> Select "Weight" attribute policy and enter value

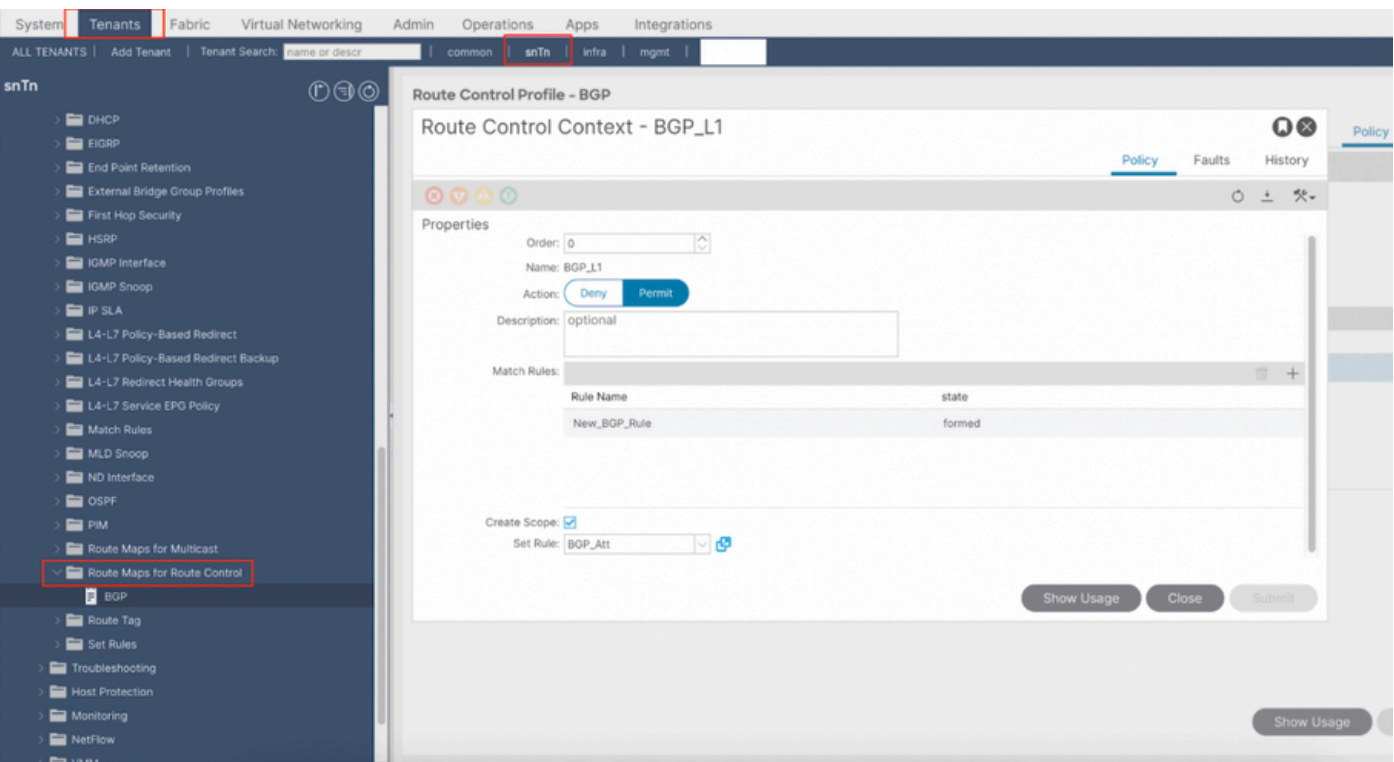

#### ii. Apply Route Map to L3Out:

Tenant ---> Networking ---> L3Out ----> Logical Node Profiles ---> Node Profile ----> Logical Interface Profile ---> Interface Profile ---> Peer Profile ---> Click on "+" under "Route Control Profile" and select created new Route Map

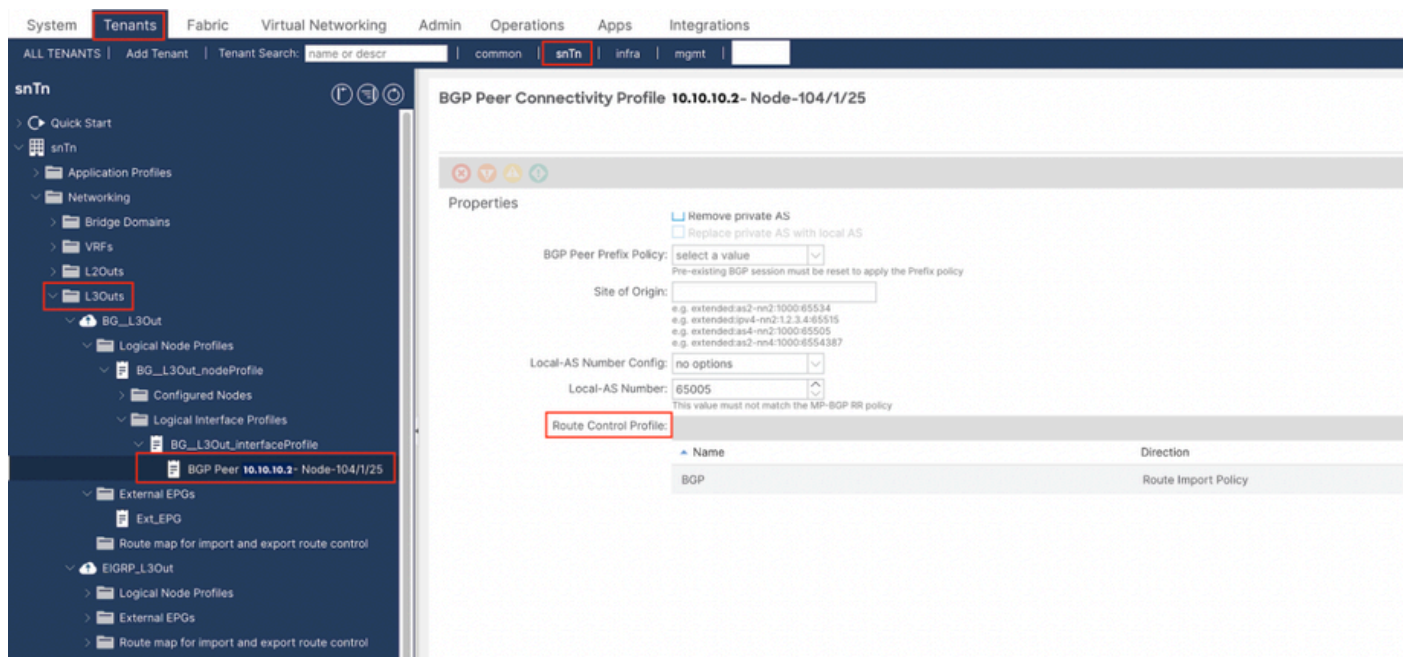

#### <#root>

**Fabric-2\_BL# show ip bgp 192.168.10.0/24 vrf snTn:snTn\_VRF**

BGP routing table information for VRF snTn:snTn\_VRF, address family IPv4 Unicast BGP routing table entry for 192.168.10.0/24, version 61 dest ptr 0xa0fa3f70

Paths: (1 available, best #1) Flags: (0x80c001a 00000000) on xmit-list, is in urib, is best urib route, is in HW, exported vpn: version 79, (0x100002) on xmit-list Multipath: eBGP iBGP Advertised path-id 1, VPN AF advertised path-id 1 Path type (0xa95a2d5c): external 0x28 0x0 ref 0 adv path ref 2, path is valid, is best path AS-Path: 65005 65001 , path sourced external to AS Source Domain: <1:16:128> Tx Domain path attribute Flag 0xc0,Code 36, Length 15, segment length 2 domain path: { <1:5345:128>,<1:16:128>} 10.10.10.3 (metric 0) from 10.10.10.3 (172.16.0.10) Origin IGP, MED not set, localpref 100, weight 32769 tag 0, propagate 0 Extcommunity: RT:100:2129921 VNID:2129921

 VRF advertise information: Path-id 1 not advertised to any peer

 VPN AF advertise information: Path-id 1 advertised to peers: 10.0.152.65 10.0.152.66

 c. The catch here is, you do not see redistributed EIGRP route in BGP table when BGP session is up. Reason is FD is set to Infinity for EIGRP external route.

<#root>

**Fabric-2\_BL# show ip eigrp topology vrf snTn:snTn\_VRF**

EIGRP Topology Table for AS(500)/ID(172.16.2.100) VRF snTn:snTn\_VRF Codes: P - Passive, A - Active, U - Update, Q - Query, R - Reply, r - reply Status, s - sia Status

 P 192.168.10.0/24, 0 Successors, FD is Infinity via 10.10.20.3(128576/128320), vlan20

 d. The "FD is Infinity" message is actually an indicator within EIGRP that the RIB rejected the route due to a lower admin distance route already being present.

 e. EIGRP route only gets redistributed into MP-BGP and installed in routing table of fabric-2\_BL switch when BGP session goes down.

<#root>

**Fabric-2\_BL# show ip bgp summary vrf snTn:snTn\_VRF**

BGP summary information for VRF snTn:snTn\_VRF, address family IPv4 Unicast BGP router identifier 172.16.2.100, local AS number 100 BGP table version is 65, IPv4 Unicast config peers 1, capable peers 0 6 network entries and 6 paths using 1248 bytes of memory

BGP attribute entries [4/704], BGP AS path entries [0/0] BGP community entries [0/0], BGP clusterlist entries [2/8] Neighbor V AS MsgRcvd MsgSent TblVer InO OutO Up/Down State/PfxRcd 10.10.10.3 4 65001 18530 18554 0 0 0 00:04:25 Idle <#root> **Fabric-2\_BL# show ip eigrp topology vrf snTn:snTn\_VRF** IP-EIGRP Topology Table for AS(500)/ID(172.16.2.100) VRF snTn:snTn\_VRF Codes: P - Passive, A - Active, U - Update, Q - Query, R - Reply, r - reply Status, s - sia Status P 192.168.10.0/24, 1 successors, FD is 128576 via 10.10.20.3 (128576/128320), Vlan20 <#root> **Fabric-2\_BL# show ip route vrf snTn:snTn\_VRF** IP Route Table for VRF "snTn:snTn\_VRF" '\*' denotes best ucast next-hop '\*\*' denotes best mcast next-hop '[x/y]' denotes [preference/metric] '%<string>' in via output denotes VRF <string> 192.168.10.0/24, ubest/mbest: 1/0 \*via 10.10.20.3, Vlan20, [90/128576], 02:31:52, eigrp-default, internal >>>>>>> EIGRP Route <#root> **Fabric-2\_BL# show ip bgp 192.168.10.0/24 vrf snTn:snTn\_VRF** BGP routing table information for VRF snTn:snTn\_VRF, address family IPv4 Unicast BGP routing table entry for 192.168.10.0/24, version 65 dest ptr 0xa0fa3f70 Paths: (1 available, best #1) Flags: (0x80c0002 00000000) on xmit-list, is not in urib, exported vpn: version 83, (0x100002) on xmit-list Multipath: eBGP iBGP Advertised path-id 1, VPN AF advertised path-id 1 Path type (0xa95a2c64): redist 0x408 0x1 ref 0 adv path ref 2, path is valid, is best path AS-Path: NONE, path locally originated Tx Domain path attribute Flag 0xc0,Code 36, Length 8, segment length 1 domain path: { <1:5345:128>} 0.0.0.0 (metric 0) from 0.0.0.0 (172.16.0.10)

 Origin incomplete, MED 128576, localpref 100, weight 32768 tag 0, propagate 0 Extcommunity: RT:100:2129921 VNID:2129921 COST:pre-bestpath:128:128576 COST:pre-bestpath:162:90 0x8800:32768:0 (Flags = 32768, Tag = 0) 0x8801:500:128256 (ASN = 500, Delay = 128256)  $0x8802:65281:320$  (Reliability = 255, Hop = 1, Bandwidth = 320)  $0x8803:1:1500$  (Reserve = 0, Load = 1, MTU = 1500)  $0x8804:0:0$  (Remote ASN = 0, Remote ID = 0)  $0x8805:0:0$  (Remote Prot = 0, Remote Metric = 0) VRF advertise information: Path-id 1 not advertised to any peer VPN AF advertise information: Path-id 1 advertised to peers: 10.0.152.65 10.0.152.66